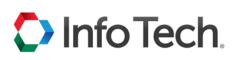

## Sid Express' Bid Express Electronic Signatures

All solicitations or requests for proposal on the Bid Express<sup>®</sup> service use either an Info Tech Digital ID or an electronic signature for verifying authorization to submit the bid. This signature graphic on the Solicitations tab indicates an electronic signature is required.

## 107492-GRS19a

Roadwork on 39th Avenue

If you are not sure if you need an electronic signature or a Digital ID, please call customer support at 888 352-2439, and choose option 1.

Any member of your business with the correct role can edit and submit bids that use electronic signatures.

## Submit a Bid with an Electronic Signature

All your items and other components of the solicitation should be complete before you submit a bid or response with an electronic signature.

- 1. Select the bid from the BIDS tab if it is not already open.
- 2. Click SUBMIT BID OF SUBMIT RESPONSE at the top of the page.
- The Bid Express service displays a submit bid or submit response window that authorizes the service to use your electronic signature to sign and encrypt your bid. Enter your electronic signature.
  Confirm:
  By checking this box and entering my name in the space below,
- 4. Click SUBMIT BID OF SUBMIT RESPONSE. The Bid Express service submits your bid and returns to the bid page and displays a bid submitted message. You will also receive an email confirmation of your submission.

| I certify that I submit it from | g this box and entering my name in the space below,<br>have the authority to sign the attached document and<br>Bid Express account [Gretna Green]. |
|---------------------------------|----------------------------------------------------------------------------------------------------|
| Signed By                       |                                                                                                    |
| Signed By<br>Gretna Gree        | n                                                                                                    |